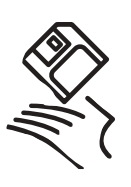

#### **Sharewares da Hora DOUGLAS FERNANDES**

# **Dez programas que irão aumentar a sua produtividade**

*Toda vez que é lançado um novo sistema operacional, alguém reclama que faltou incluir um ou outro recurso. Alguns desses descontentes se revoltam e escrevem sharewares que suprem a falta do que eles gostariam de ter. Alguns são tão bons que a própria Apple acaba incorporando-os ao sistema. É o caso do Stickies, do reloginho do menu (ex-SuperClock) e do Find File (ex-Find Pro), pra citar apenas alguns. Quando não adquire um shareware famoso, a Apple faz uma cópia dele, como no caso do Control Strip e do Desktop Pictures. Com certeza, essa tendência vai continuar nas próximas versões do Mac OS.*

*Não é muito fácil fazer uma lista com os Dez Mais, porque as pessoas têm necessidades e gostos diferentes e existem sharewares para fazer qualquer coisa. Aqui vai a nossa lista com dez programas úteis e legais para o seu sistema ficar chocante!*

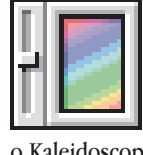

## **KALEIDOSCOPE**

Ganhador do prêmio "Cosmético do Ano". Dos mesmos criadores dos consagrados Aaron e Greg's Buttons, o Kaleidoscope é um dos sharewares mais populares dos últimos anos. É uma combinação de extensão e control panel que permite alterar globalmente o visual do seu Mac (janelas, menus e ícones), variando do estilo mais "meigo" até o mais "animal". Os estilos são determinados por plug-ins chamados "esquemas". Quando você se cansar dos

esquemas originais, é só dar um pulo no website oficial (www.kaleidoscope.net/schemes/index.html) para escolher entre centenas de outros. Ou, se preferir, invente os seus: existe até um editor visual de esquemas, o D'Studio. Apesar da Apple estar prometendo algo semelhante para a próxima versão do Mac OS, o Kaleidoscope é diversão garantida e a futura versão 2.0 promete ainda mais (veja no Tid Bits desta edição). Mas cuidado: ele é um daqueles sharewares muito bonitinhos, mas que podem trazer conflitos com certos aplicativos ou extensões.

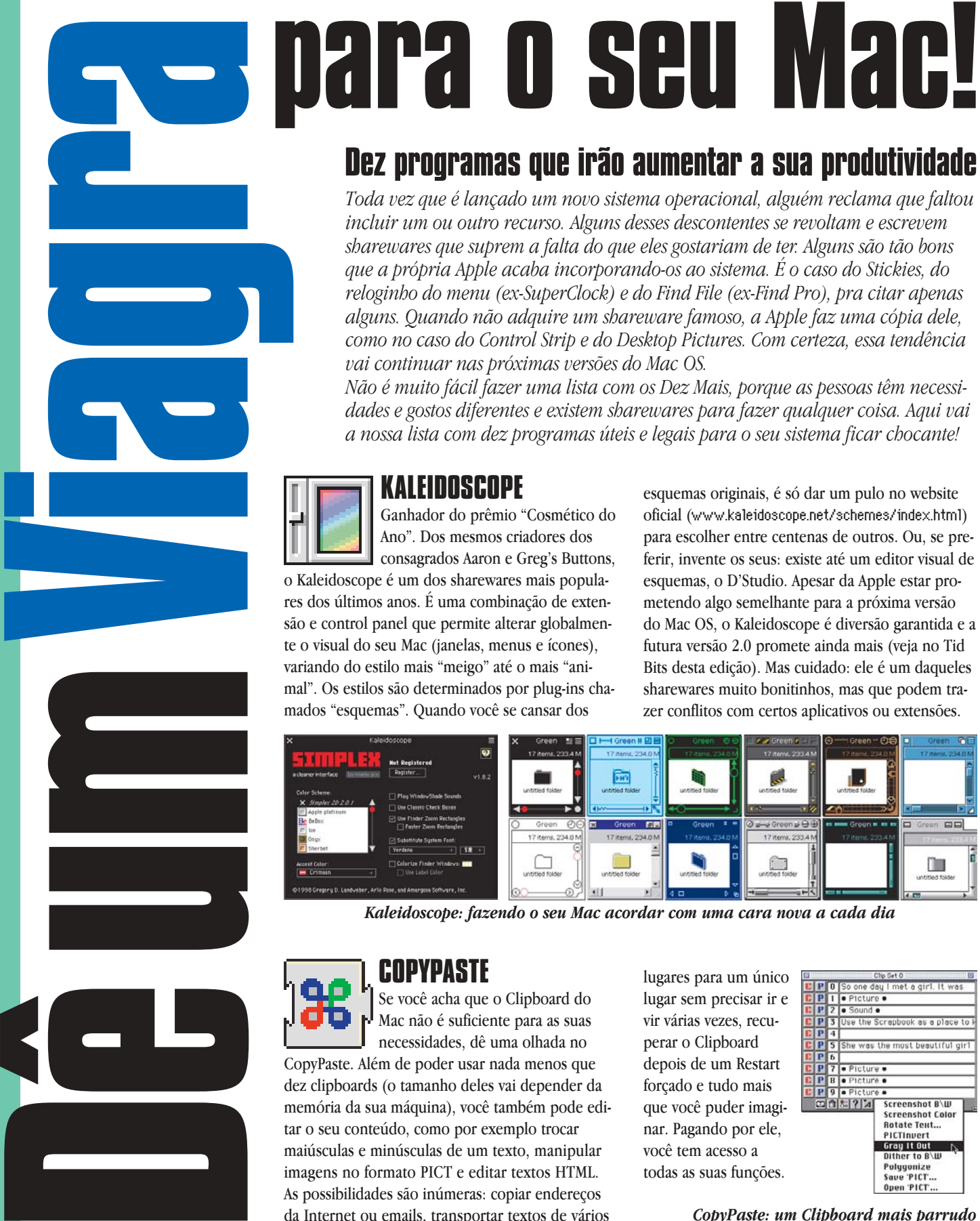

*Kaleidoscope: fazendo o seu Mac acordar com uma cara nova a cada dia*

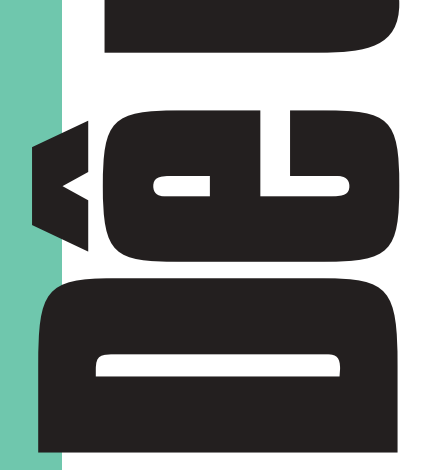

# **COPYPASTE**

Se você acha que o Clipboard do Mac não é suficiente para as suas necessidades, dê uma olhada no

CopyPaste. Além de poder usar nada menos que dez clipboards (o tamanho deles vai depender da memória da sua máquina), você também pode editar o seu conteúdo, como por exemplo trocar maiúsculas e minúsculas de um texto, manipular imagens no formato PICT e editar textos HTML. As possibilidades são inúmeras: copiar endereços da Internet ou emails, transportar textos de vários

lugares para um único lugar sem precisar ir e vir várias vezes, recuperar o Clipboard depois de um Restart forçado e tudo mais que você puder imaginar. Pagando por ele, você tem acesso a todas as suas funções.

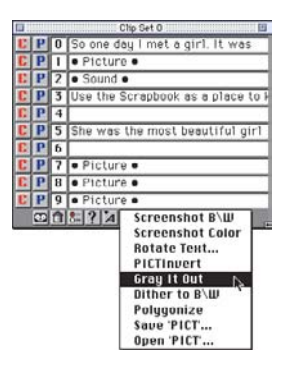

*CopyPaste: um Clipboard mais parrudo*

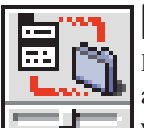

### **DEFAULT FOLDER**

É como se a caixa de diálogos Open/Save tivesse tomado anabolizantes. Tudo o que sempre ficava faltando quando você abria ou salvava um documento está aqui, e até mais

do que você esperava. Por exemplo: poder acessar automaticamente as últimas pastas usadas, criar "sets" com essas pastas, abrir no Desktop ou mover para o lixo qualquer pasta e, obviamente, fazer uma pasta default (que será a primeira a aparecer quando você abrir a caixa de diálogo). Minha função favorita: quando você precisa salvar algo em uma pasta que está aberta no Desktop, basta clicar na própria janela. Indispensável.

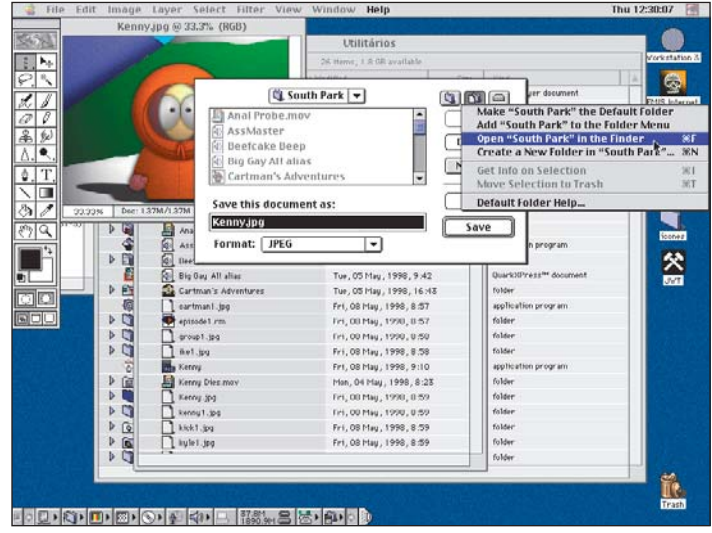

*Default Folder: caixa de Open/Save cheia de coisinhas*

#### **FILETYPER**

O FileTyper deixa você mudar vários atributos de um arquivo ou de um programa de uma forma muito mais eficiente e segura do que o ResEdit, apesar de não contar com

toda a sua versatilidade. E daí? Daí que você consegue saber e mudar o tipo de determinado arquivo e programa que o gerou, assim como várias informações indispensáveis a programadores e usuários curiosos. Você pode também tornar arquivos invisíveis em visíveis e vice-versa (taí uma boa dica pra esconder arquivos de usuários pokaprátika). Use com cuidado e mantenha longe do alcance das crianças.

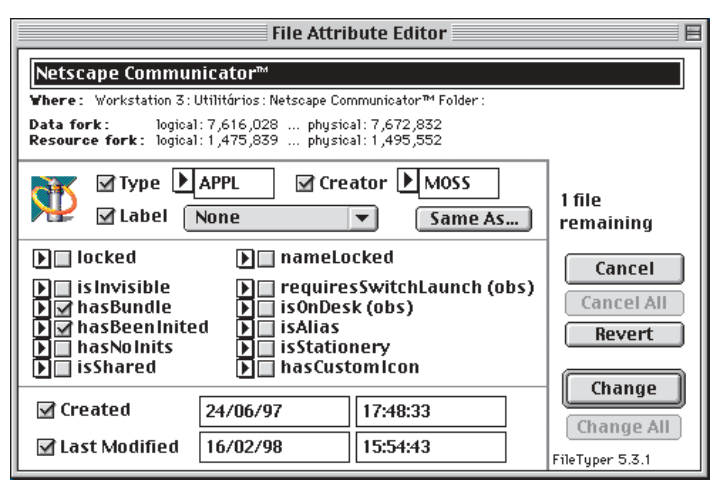

*FileTyper: para quem tem medo de ousar com o ResEdit*

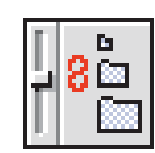

# **FINDER VIEW SETTINGS**

Pode ser melhor definido como um "tapa-buraco" do Mac OS 8. Até o System 7, tudo que você definia no Control Panel "Views" afetava todas as pastas do seu disco, mas no OS 8, além desse painel não existir mais, cada alteração que é feita em "View Options" no menu View funciona apenas para a pasta selecionada.

O que esse shareware faz é permitir que você mude todas as opções de visão globalmente. Parece preciosismo, mas para quem gosta de ter tudo organizado de uma só vez, isso nada mais é do que a salvação. Não traz nenhuma vantagem para quem tem sistemas anteriores ao Mac OS 8.

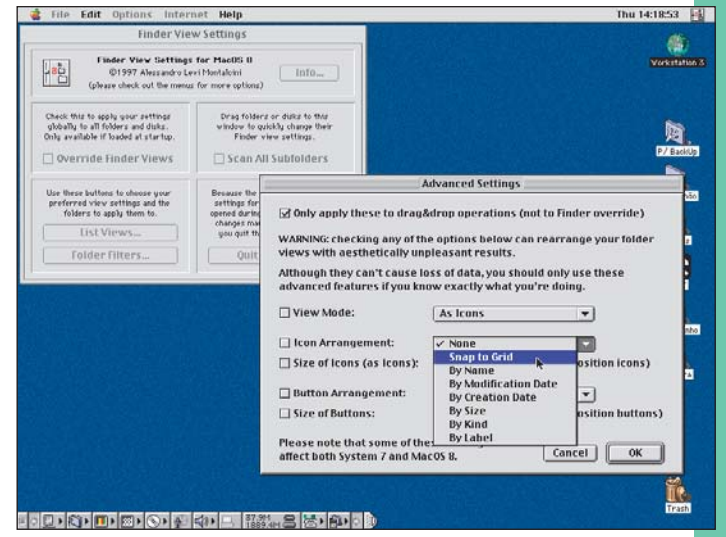

*Finder View Settings: acertando o visual do Mac OS 8*

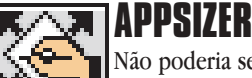

Não poderia ser mais simples: ao abrir um programa, aperte a tecla Control (se você usa o Mac OS 8.0, escolha a tecla Command pra não conflitar com os menus contex-

tuais) e aparecerá uma caixa de diálogo pra você escolher a quantidade de memória alocada naquele momento para o seu programa. É uma verdadeira mão na roda (ou será mão na memória?). Muito útil pra quem tem pouca memória RAM e arquivos de tamanhos diversos.

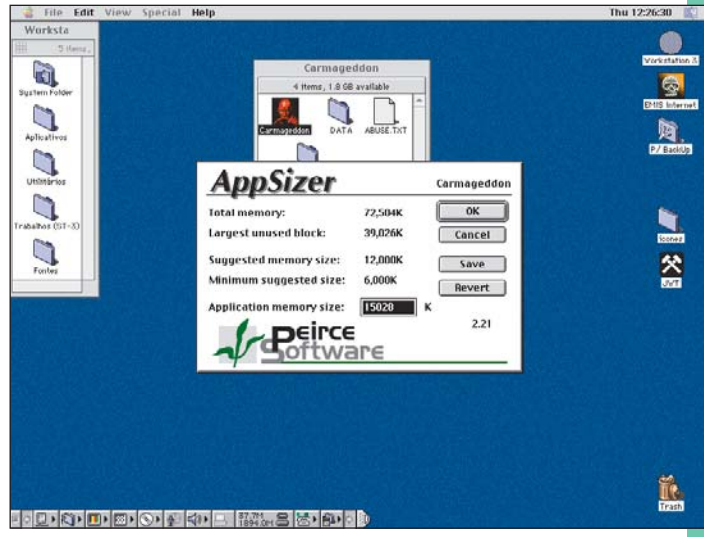

*AppSizer: quebra um galho de quem tem pouca RAM*

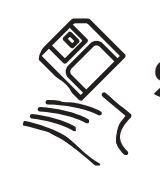

# **Sharewares da Hora**

# **ZMAC QUICKLAUNCH**

Então você quer uma maneira mais fácil de abrir um arquivo ou um programa? Use o Launcher. Mas se você quer algo realmente útil e simples, use o QuickLaunch. Ele é bem fácil de usar, utiliza Drag & Drop para colocar os programas em sua barra e ainda pode funcionar

como substituto para o Application Menu. Você pode montar várias configurações com vários programas, pastas ou arquivos, em um espaço reduzidíssimo no seu Desktop. Além de ser freeware, funciona muitíssimo bem em qualquer sistema, pois é um programinha autônomo e não uma daquelas extensões que mexem com o seu sistema. Vale a pena!

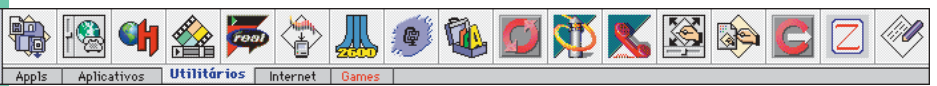

*ZMac QuickLaunch: um Launcher sofisticado*

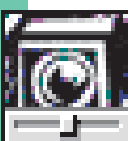

## **SNAPZ PRO**

Às vezes você precisa fotografar a tela do seu computador e o

tradicional <sup>38</sup>-Shift-3 não é suficiente. No meio de vários sharewares que melhoram essa função do sistema, o Snapz Pro da Ambrosia se destaca por ser simples e eficiente. Ele consegue fotografar telas da maioria dos programas existentes (com raríssimas exceções) e tem opções de salvar a imagem em uma grande variedade de formatos, selecionar apenas parte da tela, manter ou não o cursor ou capturar apenas um menu ou uma janela. O SnapzPro é ideal pra quem precisa ter a imagem da tela pra fazer um manual ou site, ou até quando você precisar provar para alguém que bateu o recorde em um jogo!

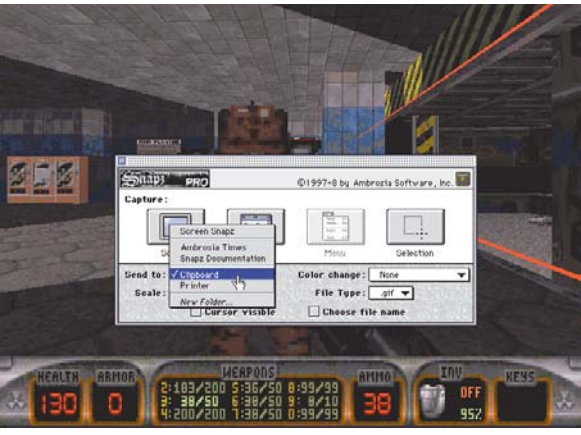

*Snapz Pro: para você fotografar a Bomba do Leitor*

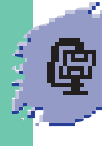

### **STUFFIT LITE**

Ganhador do prêmio "Shareware mais Comentado na MACMANIA", o StuffIt, da Aladdin, se tornou um padrão. Competindo com compactadores comerciais (DiskDoubler) e sharewares (CompactPro), o StuffIt foi o mais aceito entre

os usuários de Mac, por pelo menos um mérito: saiu na frente na descompactação dos arquivos binários que você encontra na Internet, o que fez a Netscape e Microsoft incluir em seus browsers a versão de descompactação StuffIt Expander. Além de arquivos da Internet, ele funciona muito bem no dia-a-dia com qualquer

O Ú  $\Box$ 

*StuffIt virou sinônimo de compactar arquivos*

tipo de arquivo, com as opções de sempre: segmentar arquivos, criar arquivos auto-expansíveis, Drag & Drop e senhas. A versão comercial é altamente recomendável, pois permite compactar arquivos, descompacta arquivos de PC compactados em ZIP e possui uma genial integração com o Finder, que torna seu uso totalmente transparente. Existe ainda o freeware StuffIt CM Plugin, que é um item de menu contextual para o Mac OS 8.0 que permite estufar e desestufar arquivos com apenas um Control-clique.

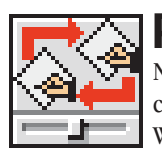

# **PROGRAM SWITCHER**

Na categoria "Cura Dor-de-Cotovelo do Windows", o vencedor é o Program Switcher. Existem, sim, coisas boas no Windows. A melhor delas é você pular de um programa para o outro com um comando de teclado (Alt-Tab).

Mude de programa no seu Mac sem ter que ir até o Application Menu toda hora: basta apertar Option-Tab (ou qualquer outra combinação de teclas que você definir) para economizar tempo e mouse.

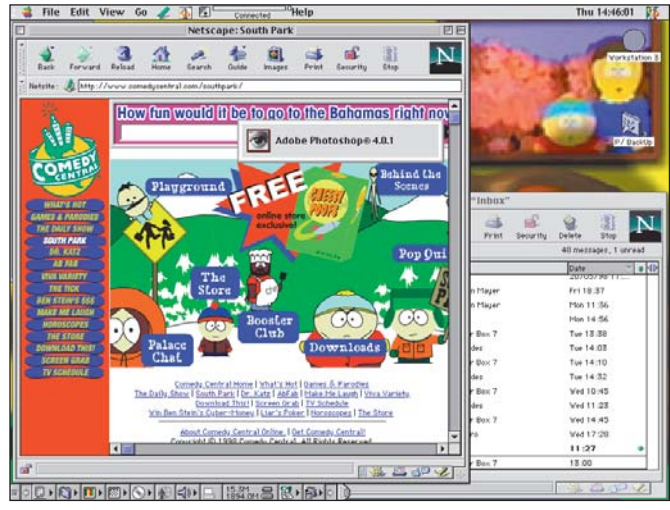

*Program Switcher: funçãozinha "à la Windows"*

# Onde encontrar

*ZMac QuickLaunch:* www5.zdnet.com/mac/download.html *CopyPaste:* www.scriptsoftware.com *Default Folder:* www.stclairsoft.com *AppSizer:* www.peircesw.com *FileTyper:* www.ugcs.caltech.edu/~dazuma/filetyper *Kaleidoscope:* www.kaleidoscope.net *Finder View Settings:* persoweb.francenet.fr/~alm *StuffIt Lite:* www.aladdinsys.com *Snapz Pro:* www.ambrosiasw.com *Program Switcher:* www.kamprath.net/claireware/pro gram\_switcher.html

É bom lembrar que alguns desses programas são extensões ou painéis de controle, e podem gerar alguns tipos de conflitos com o sistema. Portanto, antes de instalá-los, leia atentamente os arquivos de texto que vêm junto com o shareware para saber quais são as suas incompatibilidades. Se acontecer algum problema, é só desinstalar. M

#### **DOUGLAS FERNANDES**

*Está torrando seu limite de horas na Internet baixando sharewares.* dougfern@dialdata.com.br